#### **Strona internetowa (WWW) –** jest to **plik tekstowy zapisany z rozszerzeniem htm lub html,** w którym umieszcza się specjalne **znaczniki** języka

opisu stron HTML. Znaczniki te zapisuje się między symbolami " $\leq$ " oraz " $\geq$ ". Wszystkie elementy graficzne wyświetlane przez przeglądarkę stron WWW znajdują się przeważnie w osobnym folderze.

## **ETAPY PROJEKTOWANIA STRON INTERNETOWYCH**

- określenie tematyki strony

- przygotowanie tekstów oraz elementów graficznych (zdjęcia, rysunki, schematy) na stronę

- zaplanowanie rozmieszczenia powyższych elementów na stronie (np. w postaci rysunku strony)

- ustalenie parametrów formatowania tekstu, stosowanie numeracji, wyliczeń, tabel

- ustalenie kolorystyki strony (tła, tekstu, elementów graficznych)

Należy strzec się przed zbyt dużą ilością grafiki na stronie WWW (np. w postaci gifów) oraz przed zbyt rozpraszającymi plikami audio. Należy zadbać o czytelność i przejrzystość strony.

### **Strony internetowe można budować za pomocą:**

- edytorów plików tekstowych, które można zapisać z rozszerzeniem htm lub html (np. notatnik, Microsoft Word, Microsoft Works, OpenOffice Writer)

- specjalnych edytorów dla projektantów stron WWW, np. Pajączek, Ked

- korzystając z szablonów stron WWW

- korzystając z graficznych kreatorów tworzenia stron WWW (zbędna jest znajomość języka HTML)

# **Zadanie**

Na poniższej stronie zbuduj swoją darmową stronę WWW. Może to być twoja osobista wizytówka, zawierająca różne informacje oraz twoje zdjęcie.

Może to być także np. wizytówka jakiegoś słynnego filozofa.

Pamiętaj o wykorzystaniu wszystkich możliwości, które daje kreator na twojej stronie. Zatem pamiętaj o podstronach, o zdjęciach, tytule, itp.

Pamiętaj o ewentualnym umieszczeniu źródeł, z których korzystałeś przy budowie tej strony.

**ADRES SWOJEJ STRONY ZE SWOIM IMIENIEM I NAZWISKIEM PRZEŚLIJ NA nasze14prace@gmail.com**

#### **www.strefa.pl**

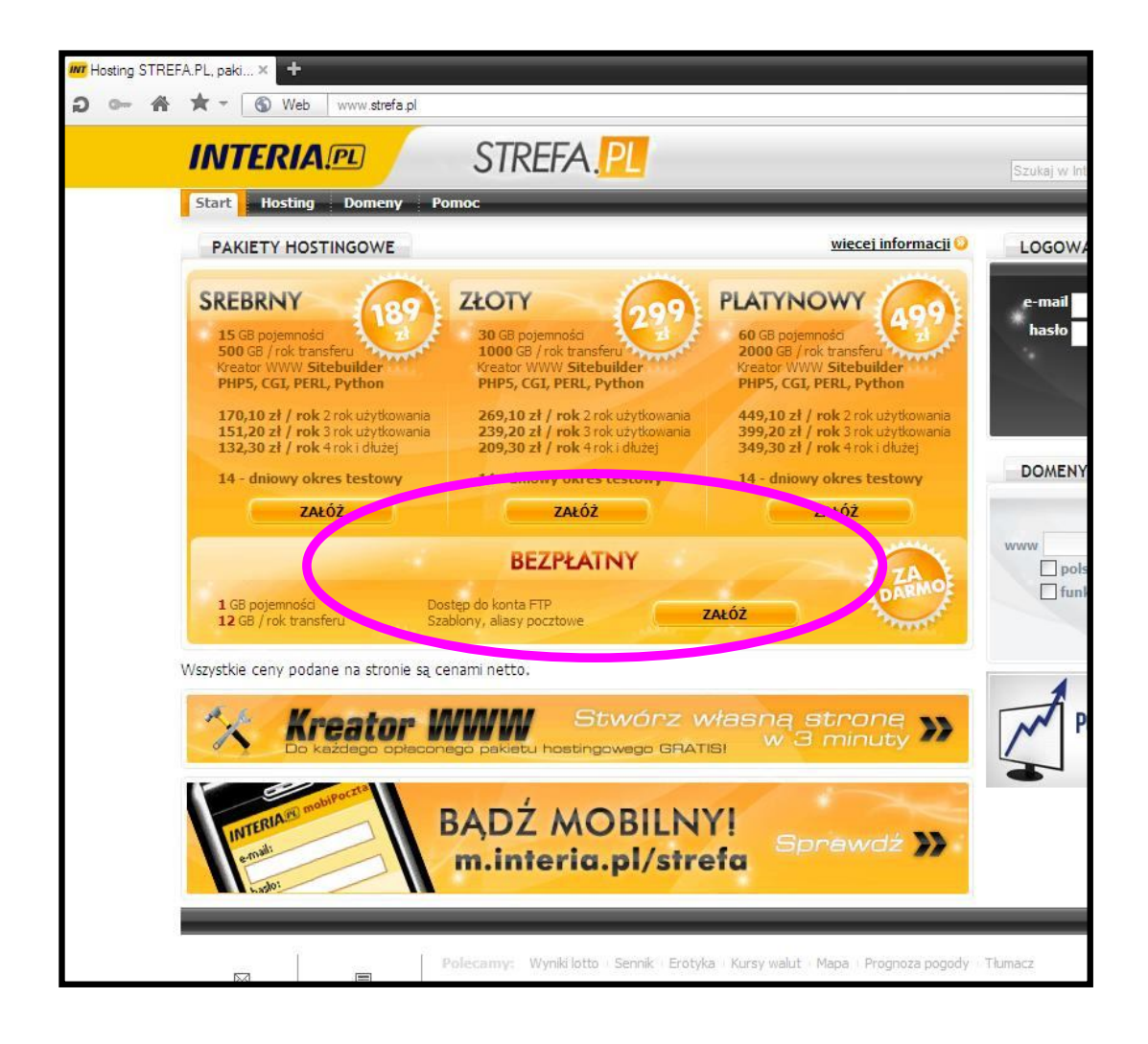

Możesz również skorzystać ze strony www.jimdo.com